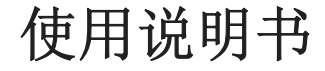

# **MODEL 3331**

## 微电脑电导率**/**电阻率变送器

www.open17.com

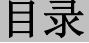

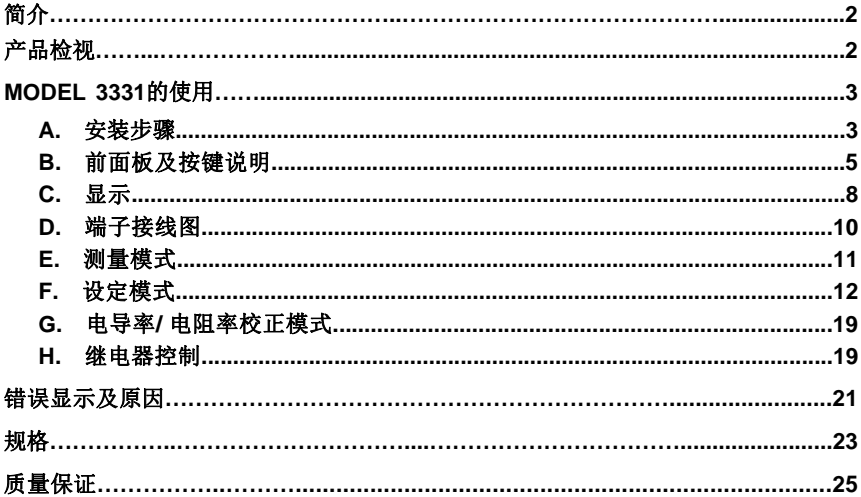

感谢您选用 JENCO Model 3331,Model 3331 电导率/电阻率变送器是使用单芯片微 电脑设计的测试及变送器, 它是包装在 1/8 DIN 的外壳里, 使用于实验室与各种控制场 所。

Model 3321 可显示电导率、电阻率或者温度。每次开机,整机的微处理器就会执行 一次自我诊断。该变送器具备一路隔离电流输出,其输出范围可由使用者自行设定。

## 产品检视

小心地打开包装,检视仪器及配件是否有因运送而损坏,如有发现损坏,请即刻通 知任氏的代理商,并以原包装寄回送检。

## **MODEL 3331的使用**

## **A.** 安装步骤

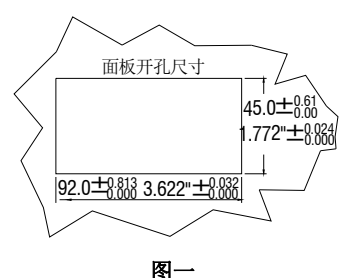

1. 在厚度 1/16英寸 (1.5mm)~3/8英寸 (9.5mm)的安装板上开一个大小如左 图的方孔。见图一。

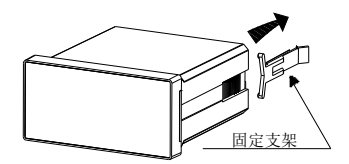

2. 先拆下固定支架,将机器放入刚开的 方孔内。见图二。.

图二

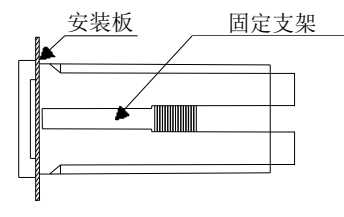

3. 装上支架,并将支架往前推紧,确保 机器固定在安装板上。见图三。

图三

#### 【注意】*:*

如果不按以上方式安装仪表,可能致使仪表受到损害。

#### **B.** 前面板及按键说明

整机的显示板拥有一个四位LCD显示以及四个机械式开关。

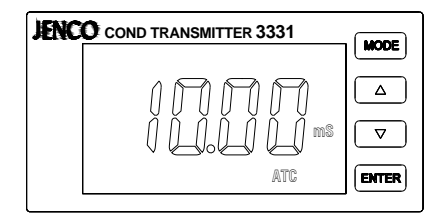

1. **[** MODE **]** 键:

1a. 在**测量模式,**按此键依次循环显示电导率值和温度值或者电阻率值和温度值。

1b. 在**设定模式,** 按住此键三秒, 整机将退回上一个设定参数。

2. **[** UP **]** 键:

2a. 在校正模式, 按此键将显示上一个校正项目。在设定模式, 按此键将显示上一 个设定项目或者增加设定项目的数值。

2b. 在测量模式,同时按此键和[ENTER]键,机器将讲入校正模式。

#### 3. **[** DOWN **]** 键:

3a. 在校正模式,按此键将显示下一个校正项目。在设定模式,按此键将显示下一 个设定项目或者减少设定项目的数值。

3b. 在测量模式,同时按此键和[ENTER]键,机器将进入设定模式。

#### 4. **[** ENTER **]**键:

在校正和设定模式,按此键会将设定好的参数存储到 EEPROM 内存中,并进入下一个 或下一页参数设定。

## **C.** 显示

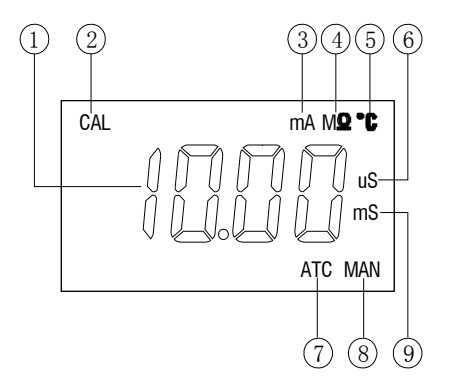

- 1. 主显示 用来显示电导率值/电阻率值和温度值。
- 2. CAL –表示整机进入设定和校正模式。
- 3. mA 当mA显示时,表示整机在4mA或者20mA的设定模式。
- 4. MΩ– 电阻率单位。
- 5. ℃ 温度单位。
- 6. uS 电导率单位。
- 7. ATC –液晶上有此显示时,表示此时的温度是自动温度补偿,机器由一温度探棒采 样温度信号。
- 8. MAN 液晶上有此显示时,表示此时的温度是手动温度补偿, 机器由用户输入一固 定温度值作为温度的采样值。
- $9 \text{ mS}$  由导率单位。

## **D.** 端子接线图

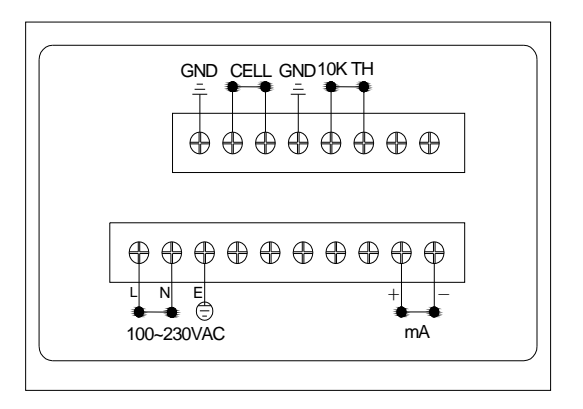

- 1. Model 3331所用交流电的范围是100~240V;50/60HZ。装机时必须正确连接交流电源 到接线端子上,并确定机器的"E"与交流电源的大地充分连接。
- 2. 正确连接电流输出到4-20mA的接线端子上,注意正负极。电流的输出负载最大不能 超出500欧姆。

#### **E.** 测量模式

接通电源开机后,整机会进入测量模式。 使用者可按[MODE]键去选择电导率、温度显示 或者电阻率、温度显示两种模式。

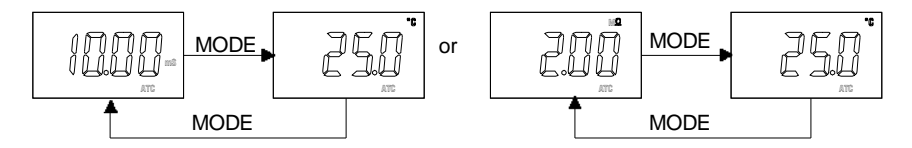

- 1. 电导率 电导率测量模式,时时显示电导率的测试值。
- 2. 电阻率 电阻率测量模式,时时显示电阻率的测试值。
- 3. 温度 温度测量模式,时时显示温度的测试值。

## 【注意】*:* 在测量模式按[MODE]键,显示将在电导率及温度或者电阻率及温度两种模式 上切换。

## **F.** 设定模式

同时按住[DOWN]键和[ENTER]键,整机将进入设定模式。

1. 温度补偿模式的选择:

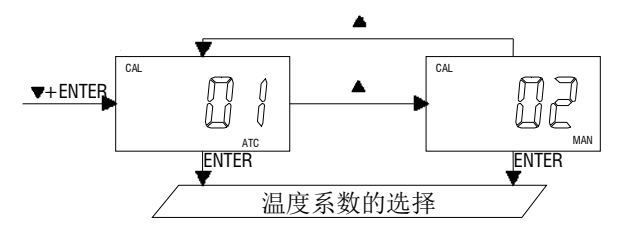

在此界面,按[UP]键或[DOWN]键可循环切换两种温度补偿模式:01(热敏电阻:10k 欧姆)、02(手动)。

选择正确的温度补偿模式后,按[ENTER]键存储,并进入下一个设定项目。

#### 2. 温度系数的选择:

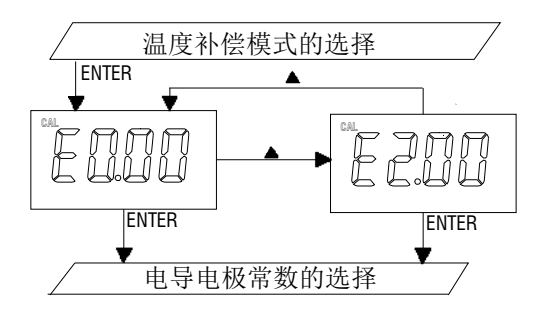

在此界面,按[UP]键或[DOWN]键可循环切换温度系数值:E2.00, E0.00。 选择正确的温度系数值后,按[ENTER]键存储,并进入下一个设定项目。

#### 3. 电导电极常数的选择:

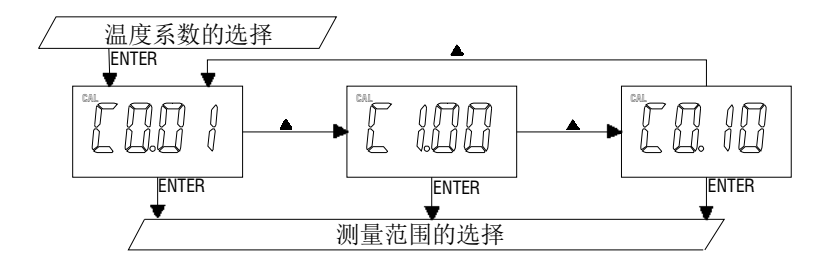

在此界面,按[UP]键或[DOWN]键可循环切换电导电极常数值:C1.00, C0.10 和 C0.01。  $(C1, 00: K=1, 00: CO, 10: K=0, 10: CO, 01: K=0.01)$ 

选择正确的电导电极常数值后,按[ENTER]键存储,并进入下一个设定项目。

#### 4. 测量范围的选择**:**

在此界面,按[UP]键或[DOWN]键可循环切换不同电导电极测量范围值:  $CF01/0.000^{\circ}1.999$ uS/cm,  $CF02/2.00^{\circ}19.99$ uS/cm,  $CF03/0.05^{\circ}0.50M\Omega$ , CF03/0.50~19.99MΩ(电极常数 K=0.01) 或者 CF01/0.00~19.99uS/cm, CF02/20.0~199.9uS/cm(电极常数 K=0.10)或者 CF01/0.0~199.9uS/cm, CF02/200~1999uS/cm, CF03/2.00~19.99mS/cm (电极常数 K=1.00)。 选择正确的测量范围后,按[ENTER]键存储,并进入下一个设定项目。

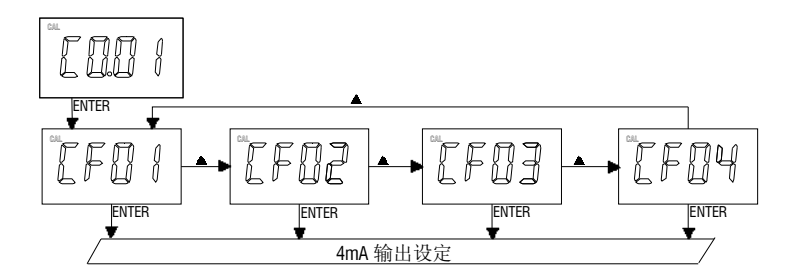

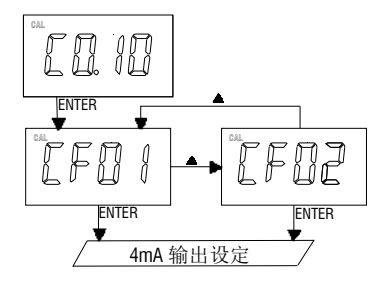

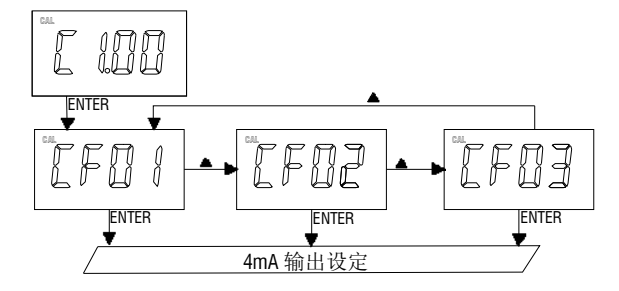

#### 5. 4 mA 输出设定**:**

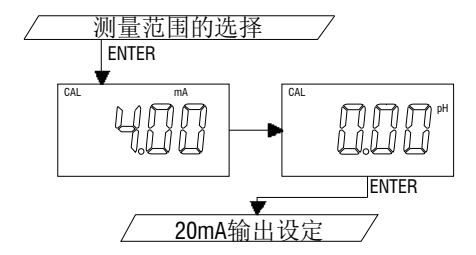

在此界面,按[UP]键或[DOWN]键可调整 4mA 输出对应的电导率值或电阻率值。 调整到所需的电导率值或电阻率值后,按[ENTER]键存储,并进入下一个设定项目。 6. 20mA 输出设定**:** 

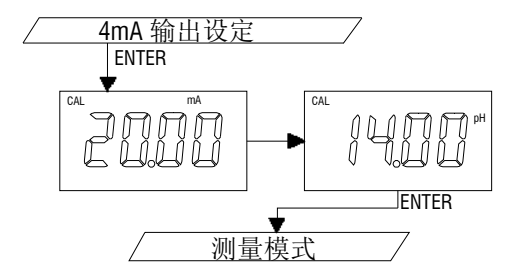

在此界面,按[UP]键或[DOWN]键可调整 20mA 输出对应的电导率值或电阻率值。 调整到所需的电导率值或电阻率值后,按[ENTER]键存储,整机结束所有设定项目, 回到测量模式。

#### **G.** 电导率**/**电阻率校正模式

Model 3321采用单点校正。

在测量模式,同时按住[UP]键和[ENTER]键,整机将进入电导率/电阻率校正模式,"CAL" 字体将显示并且显示一个电导率/电阻率的当前测量值。

用去离子水清洗电导率电极并把电极放入适当的标准溶液中,待温度稳定后,按[UP]键 或者[DOWN]键调整此当前测量值到标准溶液值,然后按[ENTER]键存储。此时完成标准液 的电导电极校正。

- **H. 4-20 mA** 输出
- 1. 隔离电压:

整机与负载之间隔离电流输出的隔离电压是500 VDC,若超出此隔离电压,可能会造 成整机的损坏。

#### 2. 隔离电流的负载**:**

隔离电流的最大负载为500欧姆,如负载超过500欧姆时,可能会引起隔离电流输出 错误。

#### 3. 电导度隔离电流线性输出

电导度隔离电流的输出是依使用者在隔离电流设定界面的设定做线性比例输出,隔 离电流的输出公式: mA(输出) = 4mA+(16mA)\*(D -  $U_{4m}$ ) /  $(U_{20m4} - U_{4m4})$ 

其中: mA(输出) = 隔离电流的输出值

- D = 目前的电导度或电阻率显示值
- $U_{4m}$  = 4 mA 的电导度或电阻率设定值

 $U_{20mA}$  = 20 mA 的电导度或电阻率设定值

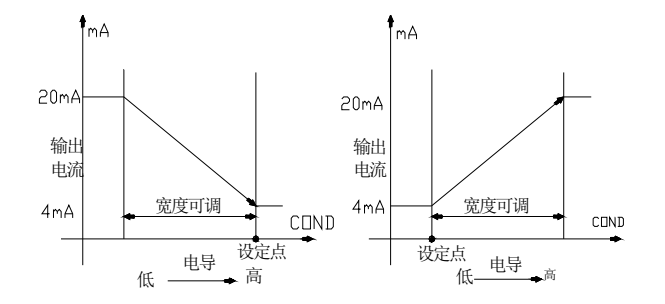

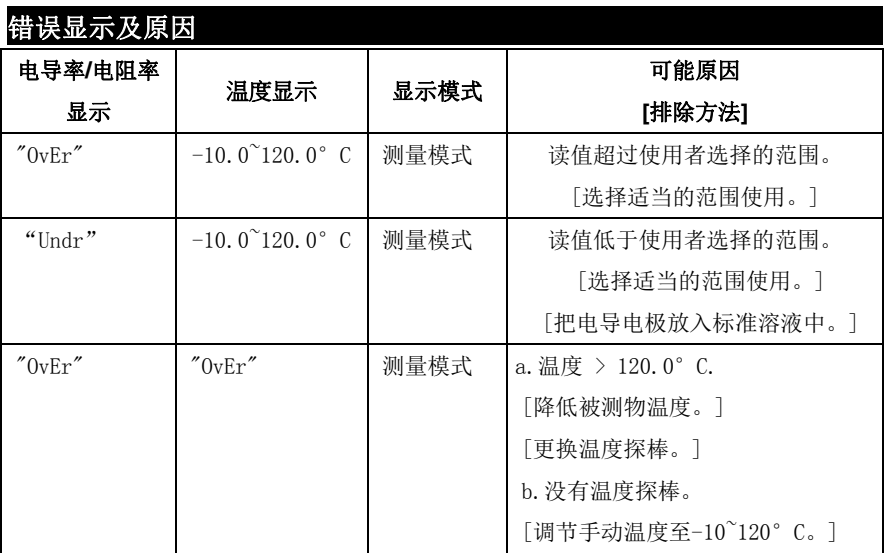

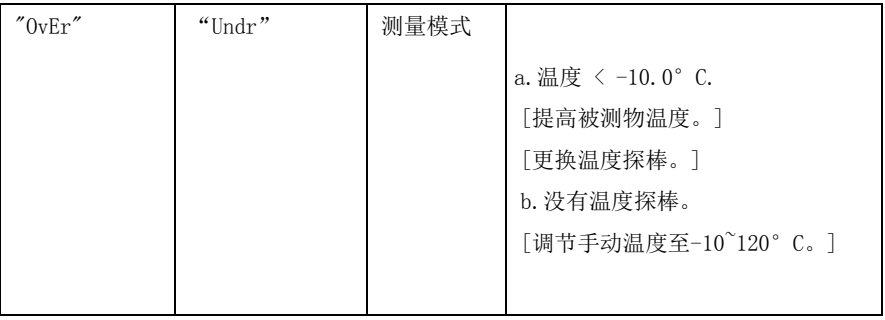

# 规格

## 电导率**/**电阻率**:**

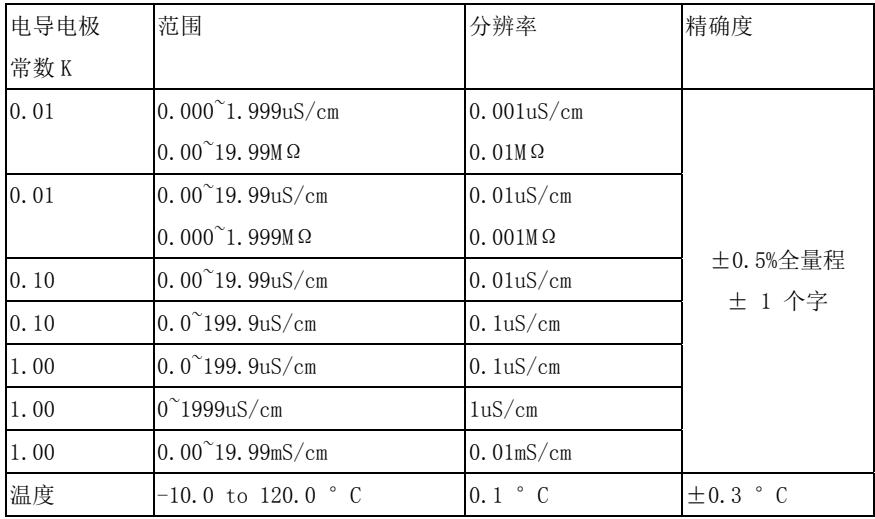

#### 电导率/电阻率:

温度: (用户可选择) さんしゃ さんしゃ こうきょう 手动温度。 4-20 mA 输出: 电流输出范围 **1** 1 20 mA (隔离) 电流输出宽度 有一个 医二十二十一十一十一 医白细胞 电流输出宽度 最大负载 500 欧姆

**隔离电压 600VDC** 

#### 其他:

电极常数 0.01, 0.1, 1.0 (2 线电导电极)。 参考温度 25.0 °C, 出厂设定。 温度系数 2.00 或者 0.00%, 用户自行选择。

温度传感器 Thermistor: 10k 欧姆在 25 °C。

电流精确度  $\pm 0.03$  mA

按键 触摸声控按键

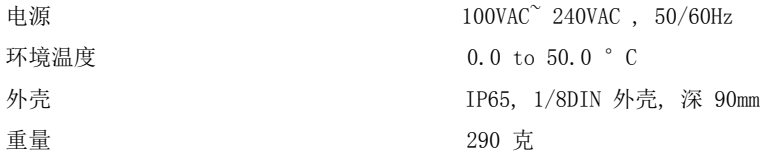

#### 质量保证

仪器保修一年(以购买日为准)。在保修期内如有质量问题,本公司将无偿代为修复; 如有人为因素造成故障或损坏,本公司竭诚代为修复,但需酬收工本费(配件如电极头、 标准液等消耗品不在保证范围内)。在将本机退回本公司时,请用包装材料妥为包好, 以避免运输途中碰伤。无论何种情况,在退回本机前,请先与本公司联系,并得到本公 司认可,方可退回本机。

JENCO (中国)公司:上海任氏电子有限公司

地址:上海市松江区泗泾镇望东中路18号

邮编:201601

电话:57619600,57619008

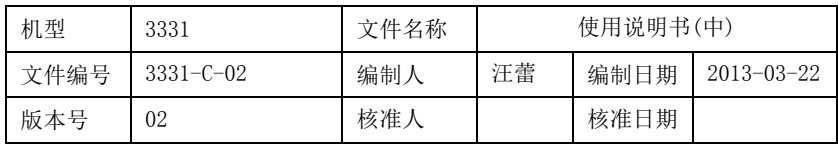

\*2013-3-22修改电导率及电阻率的测量量程。

## www.open17.com